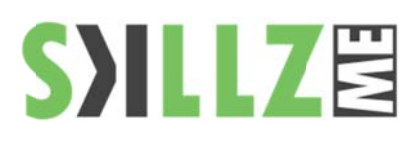

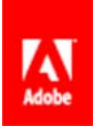

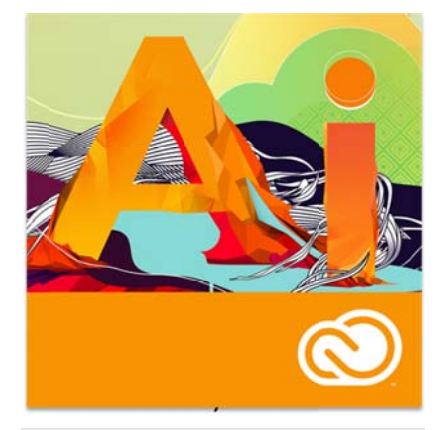

## Duration: 3 days

Related Courses: InDesign, Flash, Photoshop

Work with precision, speed, and rock-solid stability on large, complex filespowered by the new Adobe Mercury Performance System. A modern interface streamlines daily tasks while you take advantage of new pattern tools, image tracing, and gradients on strokes. Spend less time waiting, more time creating.

Pre Requisites: Basic computer skills.

# **Illustrator CC Basic to Intermediate Course Outline**

## Getting to know the Workspace

- Choosing a workspace
- Opening a file
- The document window
- **Using Artboards**
- Navigating multiple Artboards
- Using the new Artboards panel
- **Creating New Artboards**
- Switching screen modes
- Changing your view
- Preview versus Outlines
- Zooming and scrolling
- Scrolling with the Hand tool
- Changing views with the Navigator panel
- The Tools panel
- Using tools and panels
- The Control panel
- Moving the Control panel
- Panel groups and the dock
- Custom workspaces
- Saving workspaces
- a, Using the Manage Workspaces dialog box

## **Illustrator Essentials**

- × Using the shape tools
- ٠ Repositioning and visually resizing the rectangle
- Finding or changing the shape's dimensions using the Transform panel
- Rotating and shearing using the Transform panel
- ٠ Constraining a shape
- **Entering exact dimensions**
- Selecting artwork
- Helpful keyboard shortcuts for selections
- The selection tools
- Using shape and transform tools to create artwork
- Using the transform tools
- Adding a fill color
- Viewing in Outline view
- Using layers when building an illustration
- Creating a new blank layer
- Cutting and pasting objects
- Moving objects from one layer to another

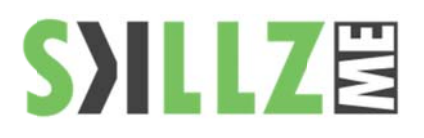

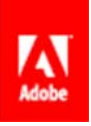

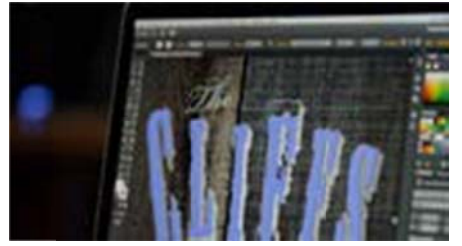

Touch Type Tool - The Touch Type Tools allows you to manipulate individual characters within the text area. You are also able to use the Characters panel as well. Things like kerning, leading, line-height, etc... can still be controlled.

## **Adding Color**

- **Basics of the Appearance panel**
- Changing colors
- **Adding Effects**
- Creating a colorful illustration
- Using Live Paint
- Adding a symbol to your artwork
- Expanding the symbol
- Saving swatches
- What is a Global Color?
- Selecting the Same color
- Saving a set of colors as a group
- Creating a color group from selected colors
- Using the Color panel
- **Adding Pantone colors**

## Working with the Drawing Tools

- Working with the Pen tool  $\blacksquare$ 
	- Drawing straight lines
- Drawing curved lines
- Drawing hinged curves
- Drawing curved lines to straight lines
- Drawing straight lines to curved lines
- **Shape Tools**
- Using the Eraser tool
- Editing existing paths
- Adding and removing points
- Cutting and joining paths
- Working with Live Trace
- **Expanding Live Traced artwork**
- Working with Live Paint
- Combining shapes using the new Shape Builder tool
- Subtracting with the Shape Builder tool

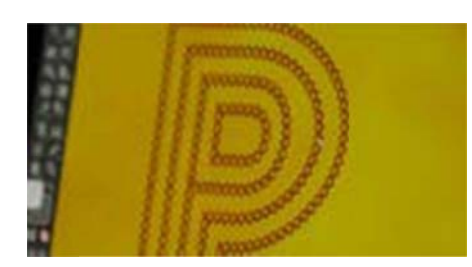

Images and Brushes - We're now able to add raster images to our Art, Scatter and Pattern brushes. Say if you wanted to use an image like this photographed stitch "X" pattern above and repeat it across a path. This all can be done in Adobe Illustrator CC.

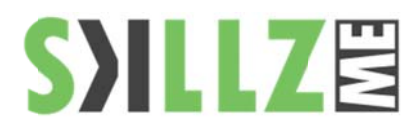

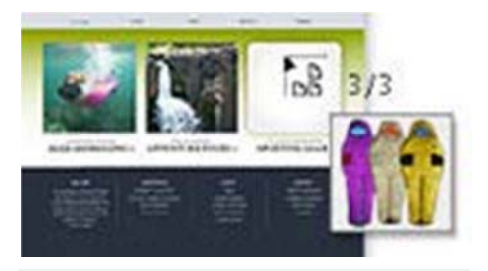

Multiple-file Placement Illustrator CC has a new tool which allows you to import multiple files into your document. I would imagine this is the same type of functionality that Adobe InDesign currently has. This tool allows you to select the location of the placement as well as the size of the imported file.

Whats New

- Getting into perspective
- Defining the grid
- Changing the plane
- Using the Perspective Selection tool
- Creating shapes with the
- Shape Builder tool
- To combine shapes
- To delete shapes
- To divide overlapping shapes
- New Brush Controls
- Advanced drawing controls
- Artboard panel
- Touch Type Tool
- Images in Brushes
- Font Search
- Font Sync
- Multiple-file place
- CSS Extraction
- Color Sync
- **Area and Point Type** Conversion
- File packaging
- $\bullet$  On-art free transform

#### Working with Text

- Formatting type
- Paragraph formatting
- Formatting imported type
- Paragraph and character styles
- Text on a path
- Warping text
- Text in a shape
- Creating outlines
- Check spelling
- **Find and Replace**

## Working with Symbols

- Cleaning out the symbol library
- Creating symbols
- Editing symbols
- Importing a symbol library
- Using the symbol sprayer tools
- Editing nested symbols
- Replacing symbols

## Saving and Exporting

- Saving using the Al file format
- Saving an illustration with layers
- Saving a layered PDF
- Integration with other applications
- Saving as EPS
- Save for Web

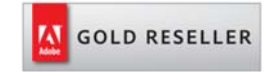

#### Skillz Middle East FZ LLC

Dubai Media City P.O.Box 75299 Dubai, United Arab Emirates adobe@skillzme.com www.skillzme.com

© 2015 by Skillz Middle East FZ LLC

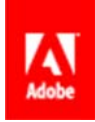